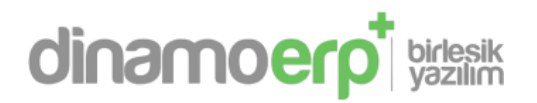

# **Versiyon Notları 14.03.2023**

# **Başlıklar**

- 1. Kurumlar Vergi Beyannamesi (BYKURUMLAR)
- 2. Kurumlar Geçici Vergi Beyannamesi (BYKGECICI)
- 3. KDV1 ve KDV2 Beyannamesinde Geliştirmeler Yapıldı
- 4. Kullanıcı Tanımlı Uygulama (UAPP10)
- 5. Banka Entegrasyon Uygulaması (EEKSTRE)
- 6. Standart Maliyet Hesaplama Uygulaması (STDMLY)
- 7. SFT\_D7AKSIYON, SFT\_D7ISLEM Parametreleri Eklendi

## **Detaylar**

#### **1. Kurumlar Vergi Beyannamesi (BYKURUMLAR)**

- Kurumlar vergi beyannamenizi oluşturacağınız beyanname uygulamamızdır.
- Beyannamenin oluşturma ve eğitimlerine ilişkin doküman ve video çalışmalarımız devam etmektedir.

#### **2. Kurumlar Geçici Vergi Beyannamesi (BYKGECICI)**

- Kurumlar geçici vergi beyannamenizi oluşturacağınız beyanname uygulamamızdır.
- Beyannamenin oluşturma ve eğitimlerine ilişkin doküman ve video çalışmalarımız devam etmektedir.

## **3. KDV1 ve KDV2 Beyannamesinde Geliştirmeler Yapıldı**

- KDV1 ve KDV2 beyannamelerine detay işlemler eklendi.
- Beyannamenin oluşturma ve eğitimlerine ilişkin doküman ve video çalışmalarımız devam etmektedir.

## **4. Kullanıcı Tanımlı Uygulama (UAPP10)**

- Kullanıcı Tanımlı Uygulama (KTM) modülümüz ile DinamoPlus içerisinde firmalarınıza özgü uygulamalar geliştirebilmektesiniz.
- KTM, Kullanıcı Tanımlı Tablolar (KTT) modülümüz ile bağlantılı olarak çalışmaktadır.
- KTM ve KTT modüllerimize ilişkin doküman ve video çalışmalarımız devam etmektedir.

## **5. Banka Entegrasyon Uygulaması (EEKSTRE)**

- Bankalardaki anlaşmalarınız kapsamında oluşturulan MT940 (Tüm bankalardan alınabilmektedir) formatındaki dosya içerisinden IBAN eşleşmesi ile CARI20 uygulamalarına, banka ekstrelerini aktarabilmekteyiz.
- EEKSTRE modüllerimize ilişkin doküman ve video çalışmalarımız devam etmektedir.

## **6. Standart Maliyet Hesaplama Uygulaması (STDMLY)**

- TEKL20 ve TEKL21 uygulamalarındaki standart maliyet hesaplama işlevselliğinin daha yalın olarak tasarlanmış halidir.
- Birden fazla ürünün maliyetini aynı anda analiz edebilmektesiniz.
- STDMLY modüllerimize ilişkin doküman ve video çalışmalarımız devam etmektedir.

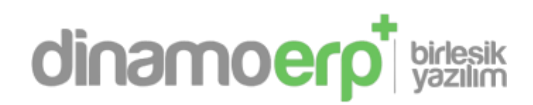

#### **7. a. SFT\_D7AKSIYON, SFT\_D7ISLEM Parametreleri Eklendi**

- Parametre adı: SFT\_D7ISLEM
- Varsayılan Değer: A+U+P+D+B
- Bağlantılı Parametre: SFT\_D7AKSIYON
- SFDC20T.D7\_ISLEM\_KODU veya SFDC20T.D7\_AKSIYON dolu ise MMPS10 uygulamasına ilgili iş için kayıt yapmaktadır.
- MMPS10T tablosunda ilgili iş satırında aşağıdaki alanlar etkilenmektedir.
- R\_REAL\_BAS\_TARIH Gerçekleşen Başlangıç Tarihi
- R\_REAL\_BIT\_TARIH Gerçekleşen Bitiş Tarihi
- R\_REAL\_SETUP\_SURE Gerçekleşen Ayar / Setup Süresi
- R\_REAL\_ISLEM\_SURE Gerçekleşen İşlem Süresi
- R\_REAL\_DURMA\_SURE Gerçekleşen Durma Süresi
- R\_REAL\_TOPLAM\_SUREGerçekleşen Toplam Süre
- R\_SFDC\_TMMIKTAR Atölyeden Tamamlanan Miktar
- Bu parametre değeri aşağıdaki seçenekleri + karakteri ile birleştirerek belirlenir.
- A: Ayar / Setup İşleminde Kayıt Yapılsın.
- U: Üretim / İşleminde Kayıt Yapılsın.
- P: Planlı Duruşda Kayıt Yapılsın.
- D: Plansız Duruş / Arızada Kayıt Yapılsın.
- B: İşlem Yok / Boş Duruşda Kayıt Yapılsın.
- A+U+P+D Gibi + Karakteri İle Birden Fazla Durum Eklenebilir
- Parametre Kullanıldığında MPS Uygulaması OEE Hesaplamaları Düzgün Çalışmaz.

#### **7.b. SFT\_D7AKSIYON, SFT\_D7ISLEM Parametreleri Eklendi**

- Parametre adı: SFT\_D7AKSIYON
- Varsayılan Değer: S+C+E+R
- Bağlantılı Parametre: SFT\_D7ISLEM
- SFDC20T.D7\_ISLEM\_KODU veya SFDC20T.D7\_AKSIYON dolu ise MMPS10 uygulamasına ilgili iş için kayıt yapmaktadır.
- MMPS10T tablosunda ilgili iş satırında aşağıdaki alanlar etkilenmektedir.
- R\_REAL\_BAS\_TARIH Gerçekleşen Başlangıç Tarihi
- R\_REAL\_BIT\_TARIH Gerçekleşen Bitiş Tarihi
- R\_REAL\_SETUP\_SURE Gerçekleşen Ayar / Setup Süresi
- R\_REAL\_ISLEM\_SURE Gerçekleşen İşlem Süresi
- R\_REAL\_DURMA\_SURE Gerçekleşen Durma Süresi
- R\_REAL\_TOPLAM\_SURE Gerçekleşen Toplam Süre
- R\_SFDC\_TMMIKTAR Atölyeden Tamamlanan Miktar
- Bu parametre değeri aşağıdaki seçenekleri + karakteri ile birleştirerek belirlenir.
- S: Başlandığında Kayıt Yapılsın.
- C: Devam Ediyorken Kayıt Yapılsın.
- E: Bittiğinde Kayıt Yapılsın.
- R: Yeniden Başladığında Kayıt Yapılsın.
- S+E Gibi + Karakteri ile Birden Fazla Durum Eklenebilir. Parametre Kullanıldığında MPS Uygulaması OEE Hesaplamaları Düzgün Çalışma

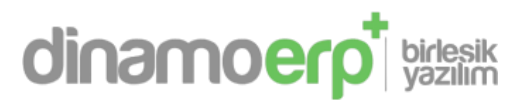

#### **8. Stok Kartlarında Grup Kodu ve Referans Değer Alanları**

- Stok kartlarında grup kodu ve referans değer alanları 20'ye yükseltildi.
- Stok kart tanımı STOK00 ekranında Detay(F4) sekmesine bastıktan sonra grup kodları ve referans tabında grup kodu ve referans alanlarına bilgi girişi yapabilirsiniz.

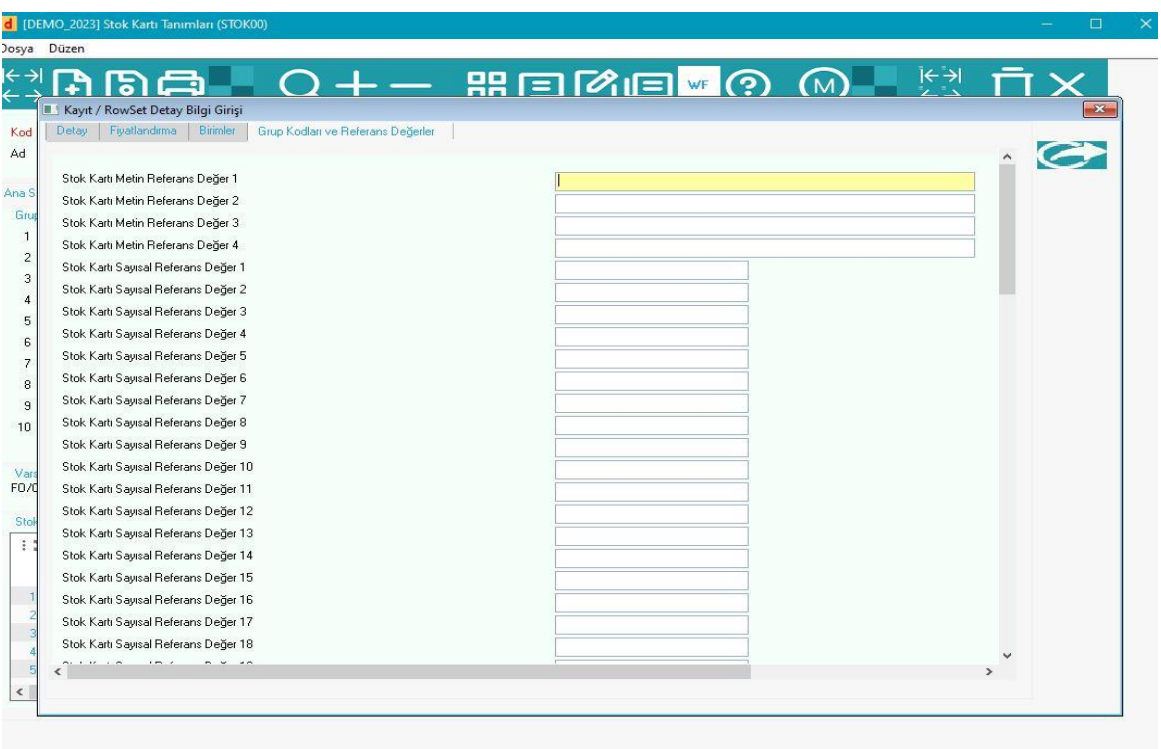